# *iNode Energy Meter*

*instrukcja użytkownika*

*© 2014, 2015 ELSAT ®*

### **1. Wstęp**

Chcielibyśmy Państwu przedstawić rodzinę urządzeń **iNode** działających w technologii **Bluetooth Low Energy ®**. Pokażemy Państwu, że BLE to nie tylko tagi do znajdowania zagubionych kluczy, czy tagi lokalizacyjne, lecz jeszcze coś więcej.

Nasze urządzenia potrafią to i jeszcze więcej:

- − Są to przede wszystkim urządzenia bateryjne.
- − Działają bez jej wymiany do 12 miesięcy w zależności od zastosowania i sposobu użycia.
- − Mają pamięć do rejestrowania zdarzeń, odczytów pomiarów etc.
- − Precyzyjne czujniki temperatury, wilgotności, przyspieszenia czy pola magnetycznego pozwalają na precyzyjne sterowanie automatyką domową czy też opiekę nad ludźmi starszymi.
- − Jako urządzenia zdalnego sterowania, mimo małego poboru mocy, mają duży zasięg i cechy niedostępne dla innych konkurencyjnych urządzeń – własne hasło użytkownika, szyfrowanie AES, sterowanie bezpośrednio ze smartfona.

**iNode** może też pomóc w kontroli przemieszczania się osób czy towarów, zapisując czas pojawienia się i zniknięcia z zasięgu rejestratora (aktywne **RFID®** o dużym zasięgu). Nowe funkcjonalności związane z rozwojem produktu to też nie problem – umożliwia to zdalna wymiana firmware z PC lub smartfona z **Bluetooth 4.0 ®** i obsługą **Bluetooth Low Energy ® (Bluetooth Smart ®)**.

**iNode Energy Meter** to bezprzewodowy monitor zużycia energii z wbudowaną pamięcią, gdzie wyniki zapisywane są nawet co 1 minutę. Jest przeznaczony głównie do automatyki domowej. Dzięki analizie dobowego zużycia może pomóc w obniżeniu kosztów zużycia energii przez wybór lepiej dopasowanej taryfy i zmianę zwyczajów użytkowników.

Stan liczników: minutowego i całkowitego jest wysyłany on-line w ramce rozgłoszeniowej co ok. 1,28 sekundy (monitorowanie zużycia na bieżąco).

Dostępny w dwóch wersjach: z fototranzystorem (do liczników energii elektrycznej) lub czujnikiem pola magnetycznego (do liczników gazowych i wodomierzy).

Znaki towarowe lub zarejestrowane znaki towarowe:

**Bluetooth Low Energy ®, Bluetooth 4.0 ®, Windows** są użyte w niniejszej broszurze wyłącznie w celach informacyjnych.

# **2. Konfiguracja iNode Energy Meter**

Zainstaluj na PC program do konfiguracji urządzenia **iNode Setup** oraz sterowniki BT4.0. Uruchom program **iNode Setup** (na Windows 7 i 8 jako administrator), a następnie wciśnij czerwony przycisk z lupką. W przypadku, gdy w urządzeniu które chcemy wyszukać, a następnie się połączyć jest ustawione hasło, należy wpisać je w okienku z kluczykiem . Przez kliknięcie na obrazku można również wybrać rodzaj adaptera USB BT4.0 z którym współpracuje program – typowy BT4.0 (oznaczony CSR ...) lub **iNode Serial Transceiver** (oznaczony COM ...). Możliwe jest również wykorzystanie do komunikacji urządzeń z serii **iNodeLAN**, które zostaną w momencie uruchomienia programu wyszukane w sieci LAN.

W przypadku, gdyby program nie chciał się uruchomić lub zgłosił komunikat o błędzie może być konieczne zainstalowanie **Microsoft Visual C++ 2005 Service Pack 1 Redistributable Package MFC Security Update** ze strony:

<http://www.microsoft.com/en-us/download/confirmation.aspx?id=26347>.

Program wyszuka adapter BT4.0 podłączony do PC oraz znajdujące się w jego pobliżu urządzenia **iNode**. Wyszukane urządzenia zostaną posortowane według poziomu sygnału z jakim są odbierane. Każdemu rodzajowi urządzenia **iNode** przypisany jest inny obrazek. Dla **iNode Energy Meter** jest to pierwszy od lewej obrazek w pierwszym rzędzie w okienku poniżej.

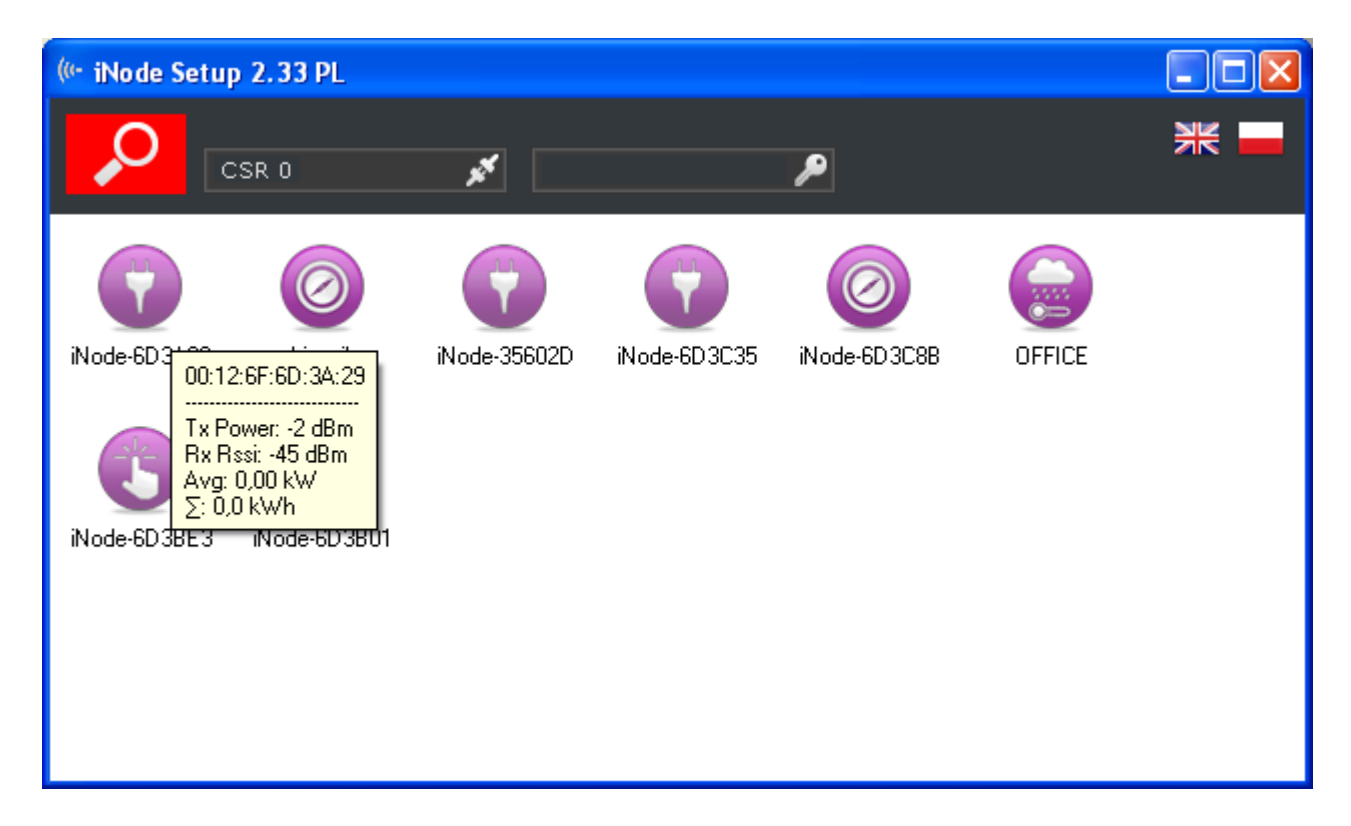

W celu konfiguracji urządzenia **iNode Energy Meter** należy dwukrotnie kliknąć lewym przyciskiem myszki na obrazku. Program połączy się z nim i odczyta parametry konfiguracyjne:

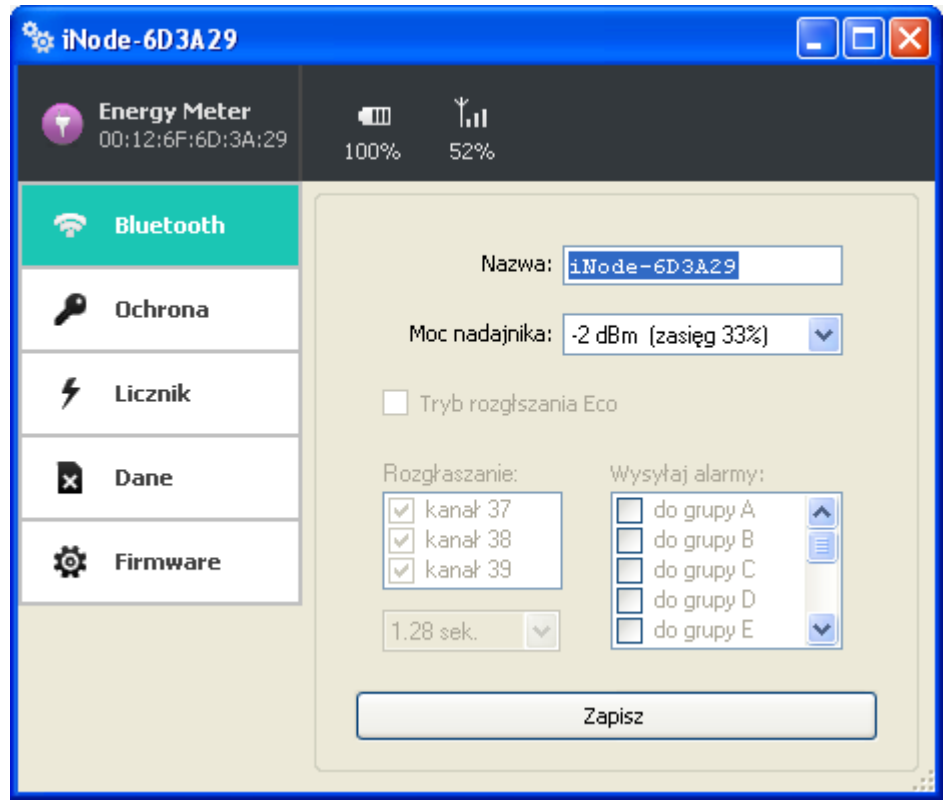

Na górnej belce okienka po wybraniu zakładki Bluetooth są wyświetlone w kolejności od lewej:

- − nazwa rodziny urządzeń **iNode** w tym przypadku **iNode Energy Meter**
- − unikalny identyfikator urządzenia
- − poziom naładowania baterii znajdującej się w urządzeniu: 100% to napięcie 3V lub więcej, natomiast 0% to napięcie 1,8V;
- − poziom sygnału z jakim jest odbierany przez to urządzenie adapter BT4.0, który się z nim połączył (zamontowany w PC lub iNode LAN);

W polach:

- − **Nazwa**: możemy nadać urządzeniu łatwą do zapamiętania nazwę od długości maksymalnie 16 znaków ASCII.
- − **Moc nadajnika**: określa z jaką mocą urządzenie nadaje i jednocześnie zasięg z jakiego jest wykrywane np. przez urządzenie **iNode Energy Meter.**

Naciśnięcie przycisku **Zapisz** spowoduje zapamiętanie zmodyfikowanych ustawień w urządzeniu.

Po wybraniu zakładki **Ochrona** pojawi się następujące okienko:

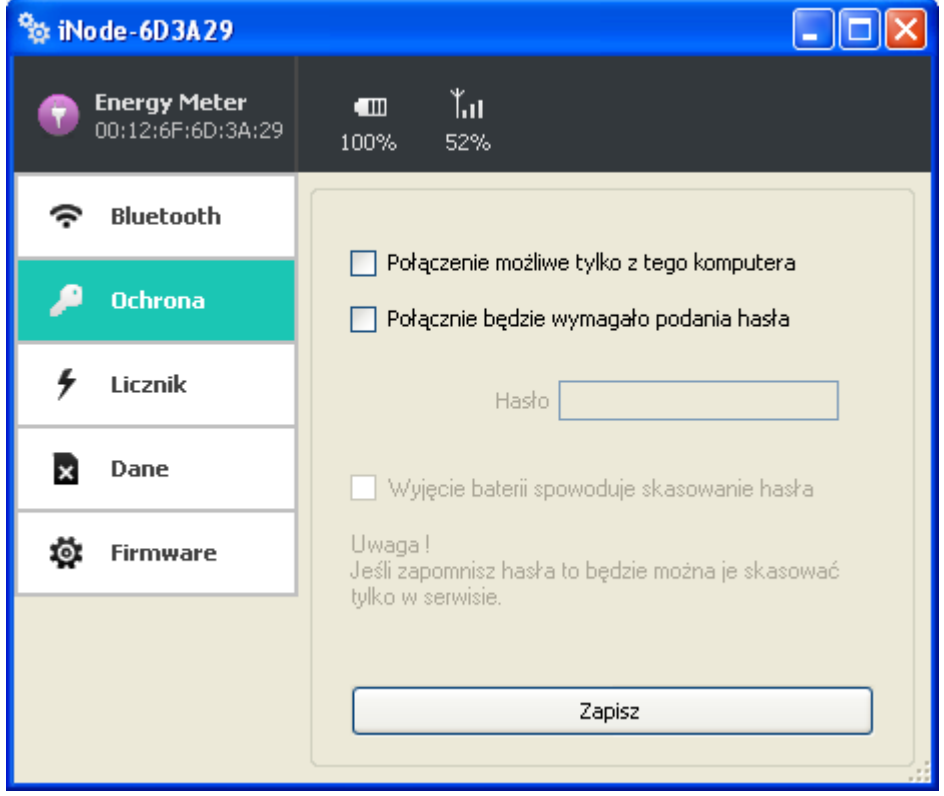

W polach:

- − **Połączenie tylko z tego komputera**: możemy zabezpieczyć się przed połączeniem się z **iNode Energy Meter** z innego komputera lub smartfona niż ten z którego teraz używamy (tak naprawdę zapamiętywany jest unikalny identyfikator adaptera BT4.0). Zresetować to ustawienie można tylko przez wyjęcie baterii z urządzenia.
- − **Połączenie będzie wymagało podania hasła**: zabezpieczamy dostęp do **iNode Energy Meter** hasłem, które może mieć maksymalnie 16 znaków ASCII.
- − **Wyjęcie baterii spowoduje skasowanie hasła**: opcja aktywna tylko wtedy, gdy włączona jest opcja **Połączenie będzie wymagało podania hasła**. Odznaczenie tej opcji spowoduje zapisanie hasła w pamięci nieulotnej urządzenia i wyjęcie baterii na dłużej nie spowoduje jego skasowania. Jeżeli użytkownik zapomni hasła to jedyną możliwością odzyskania dostępu do urządzenia będzie wysłanie go do serwisu.

Naciśnięcie przycisku **Zapisz** spowoduje zapamiętanie zmodyfikowanych ustawień w urządzeniu.

Po wybraniu zakładki **Licznik** pojawi się następujące okienko:

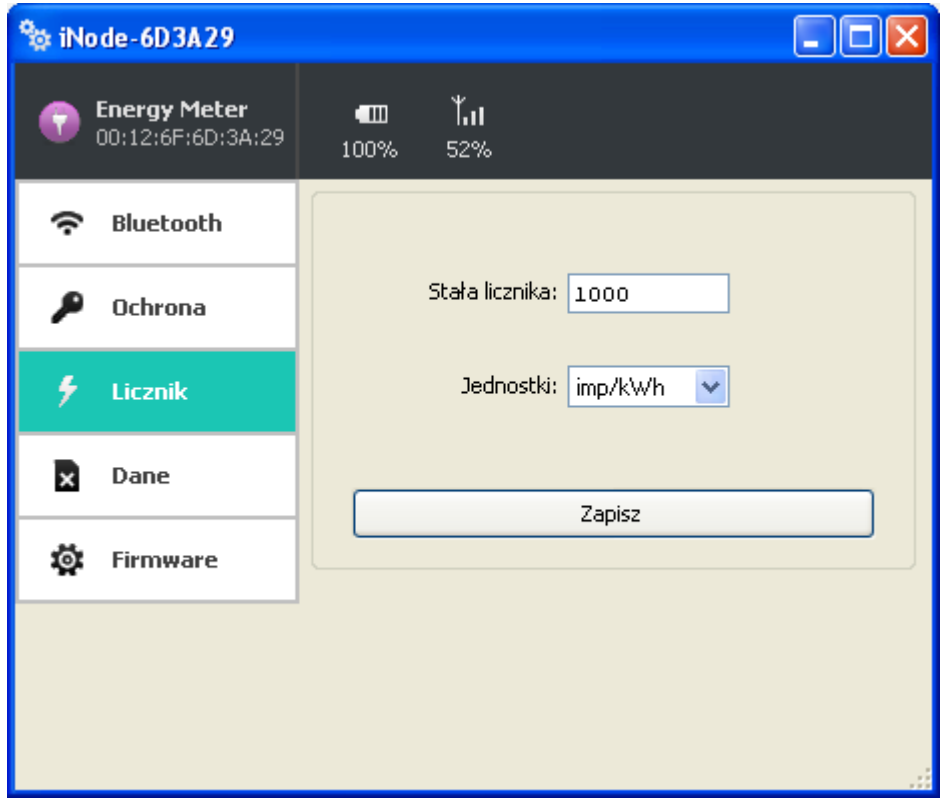

W polach:

- − **Stała licznika**: należy tu wpisać liczbę mignięć diodą LED na wybraną zliczaną jednostkę (1 kWh lub 1 m<sup>3</sup>). Wielkość tę można odczytać z tabliczki znamionowej licznika. Służy ona do automatycznego przeliczania liczby impulsów na wielkość zmierzonej energii w programach **iNode Monitor** lub **iNode Energy**.
- − **Jednostki**: można tu wybrać w jakich jednostkach ma być wyświetlony wynik zliczania w programach **iNode Monitor** lub **iNode Energy**: kWh, m³ lub impulsy.

Naciśnięcie przycisku **Zapisz** spowoduje zapamiętanie zmodyfikowanych ustawień w urządzeniu.

Po wybraniu zakładki **Dane** pojawi się następujące okienko:

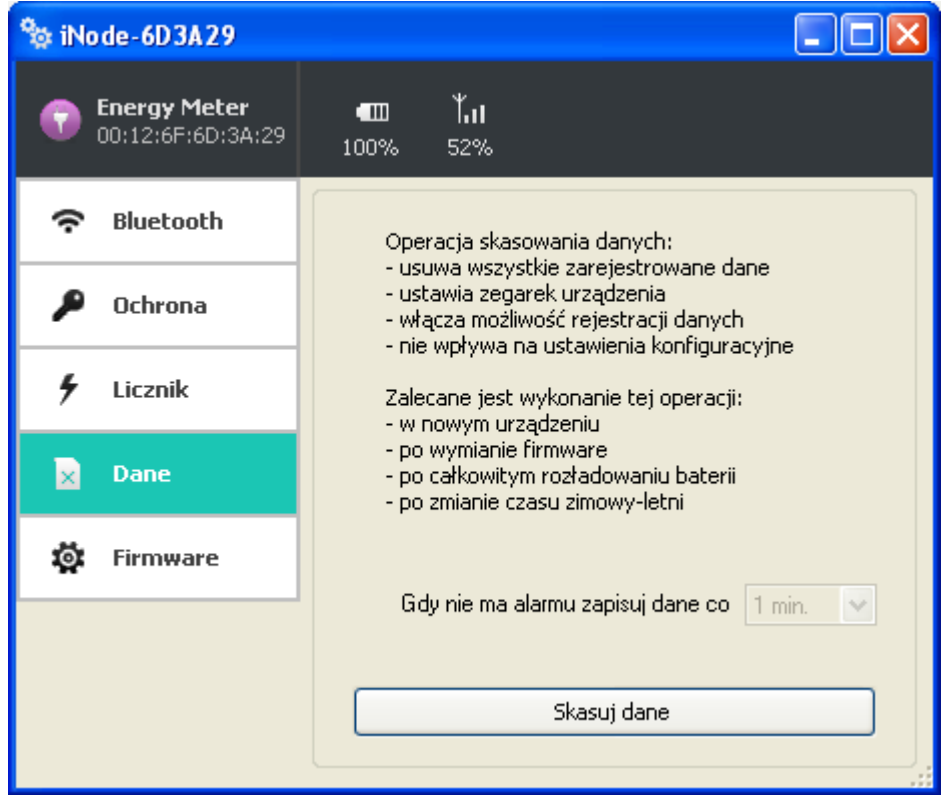

Przycisk **Skasuj dane** spowoduje skasowanie pamięci archiwizowanych danych i jednocześnie włączenie funkcji archiwizowania danych jeżeli firmware urządzenia to umożliwia.

Dane w pamięci są zapisywane w sposób cykliczny tzn. po jej zapełnieniu najstarsze dane zostają skasowane. Pamięć ma pojemność ok. 8000 rekordów. Jednym rekordem jest znacznik czasu i każdy wpis z **iNode Energy Meter**. Dane są kompresowane tzn. jeżeli chwilowe (w ciągu danej minuty) zużycie energii różni się od tego w poprzednim okresie o więcej niż +/- 1 to rekord jest zapisywany.

Licznik całkowity zliczanych impulsów może być wyzerowany przez wyjęcie baterii z urządzenia na dłuższy czas (minimum 60 sekund).

Po wybraniu zakładki **Firmware** pojawi się następujące okienko:

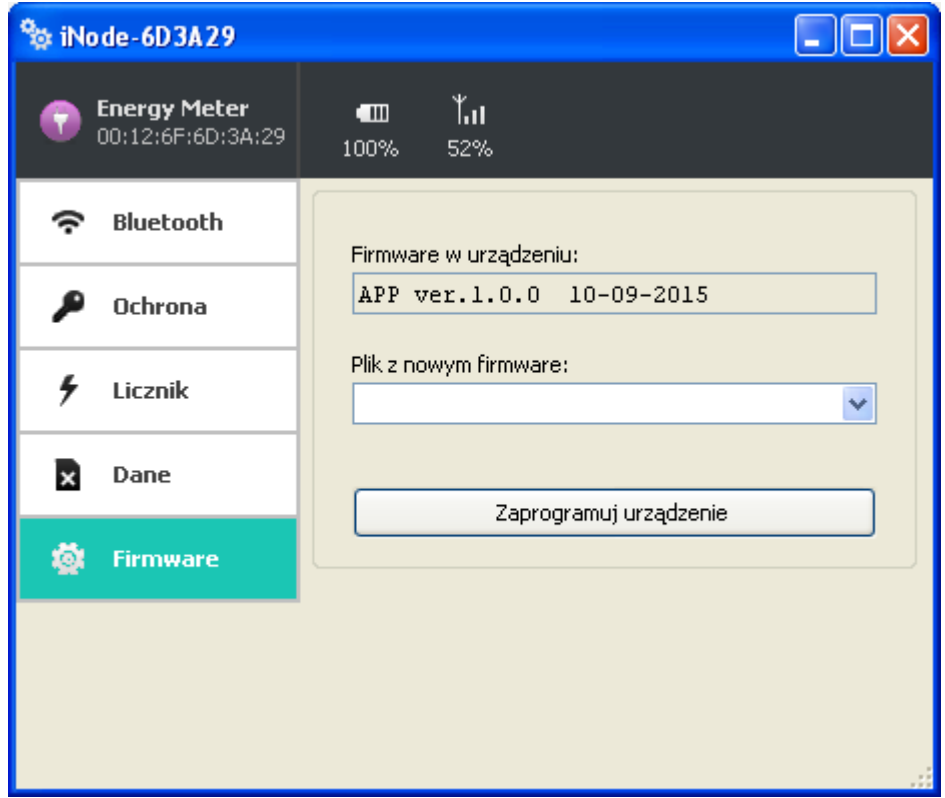

W polu **Firmware w urządzeniu** wyświetlana jest wersja firmware znajdująca się w urządzeniu i data jego utworzenia.

W polu **Plik z nowym firmware** możemy wybrać plik z nowym firmware dla danego urządzenia. Program sprawdza, czy może być ono wpisane do urządzenia, aby uniknąć sytuacji, że wpiszemy np. firmware od urządzenia **iNode** wymagający wciśnięcia przycisku, aby się rozgłaszało do urządzenia, które takiego przycisku nie ma (utracimy wtedy możliwość skomunikowania się z tak przeprogramowanym **iNode**).

Pliki *fep*, instrukcje lub oprogramowanie użytkowe jest do pobrania w serwisie pomocy technicznej: [http://support.inode.pl/.](http://support.inode.pl/)

## **3. Montaż urządzenia przy liczniku**

#### **Wersja z fototranzystorem:**

Po jednej stronie urządzenia znajdują się dwie diody LED. Jedna z nich ta po lewej stronie (LED1) pokazuje, że urządzenie jest aktywne. Druga dioda LED (LED2 po prawej stronie) sygnalizuje zliczane impulsy. Świeci ona normalnie ciemniej niż LED1, aby oszczędzać baterię. Żeby aktywować jaśniejsze świecenie LED2 na okres 5 minut, ułatwiające instalację na liczniku, należy połączyć się z urządzeniem programem iNodeSetup.exe lub iNodeEnergy.exe. Połączenie nie musi być utrzymywane cały czas.

Po drugiej stronie urządzenia znajduje się fototranzystor. Żeby **iNode Energy Meter** bezbłędnie zliczał mignięcia diody LED w liczniku energii elektrycznej fototranzystor musi być skierowany bezpośrednio na diodę LED w liczniku, a sam **iNode Energy Meter** powinien być umieszczony jak najbliżej licznika. Proszę jednak pamiętać, aby otwór na diodę LED w liczniku pokrywał się z polem widzenia fototranzystora. Przy spełnieniu tych warunków **iNode Energy Meter** będzie działał prawidłowo nawet umieszczony na płytce pleksi zabezpieczającej licznik w ZK przy domu. Mocne zewnętrzne oświetlenie może zakłócić pracę urządzenia.

#### **Wersja z czujnikiem pola magnetycznego:**

Po jednej stronie urządzenia znajdują się dwie diody LED. Jedna z nich ta po lewej stronie(LED1) pokazuje, że urządzenie jest aktywne. Druga dioda LED (LED2 po prawej stronie) sygnalizuje zliczane impulsy. Świeci ona ciemniej niż LED1, aby oszczędzać baterię. Żeby aktywować jaśniejsze świecenie LED2 na okres 5 minut, ułatwiające instalację na liczniku, należy połączyć się z urządzeniem programem iNodeSetup.exe lub iNodeEnergy.exe. Połączenie nie musi być utrzymywane cały czas.

Po drugiej stronie urządzenia, w tym samym miejscu co fototranzystor, znajduje się czujnik pola magnetycznego (odpowiednik kontaktronu). Żeby **iNode Energy Meter** bezbłędnie zliczał zmiany pola magnetycznego musi być umieszczony w odpowiednim położeniu w stosunku do magnesu i być jak najbliżej niego.

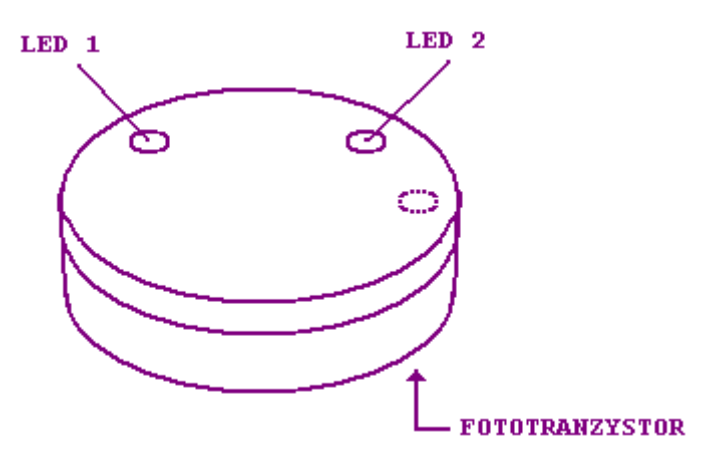

## **4. Wymiana baterii**

Bateria CR2032 zasilająca **iNode Energy Meter** powinna działać do 12 miesięcy. Tak naprawdę szybkość jej zużycia zależy od wielu czynników np. temperatury pracy, częstości współpracy z komputerem PC lub smartfonem (odczytywania zarejestrowanych danych), ustawionego poziomu mocy nadawania itp. Charakterystyka napięcia baterii w funkcji czasu (pobieranej z niej energii) jest przez długi okres czasu praktycznie płaska. Dopiero pod koniec napięcie baterii zaczyna gwałtownie maleć, a jej rezystancja wewnętrzna rosnąć, co prowadzi do szybkiego jej zużycia.

W celu wymiany baterii należy:

- 1. Otworzyć obudowę:
	- Obudowę **iNode** można otworzyć bez używania narzędzi. Najwygodniej zrobić to podobnie jak otwiera się łupinę orzecha. Czyli wsunąć w szczelinę pomiędzy dwoma częściami obudowy paznokcie kciuków i ją rozchylić. Wewnątrz jest płytka drukowana, której większość zajmuje metalowy uchwyt do baterii.
- 2. Wyjąć z obudowy płytkę drukowaną. Bateria jest wsuwana do uchwytu z boku. Nie da się jej wyjąć jeśli płytka znajduje się w obudowie.
- 3. Wysunąć z uchwytu starą baterię.
- 4. Włożyć nową baterię:

Bateria podobnie jak moneta ma dwie strony. Na jednej z nich znajduje się duży znak "+" i zwykle nazwa firmy. Druga strona najczęściej nie ma żadnych oznaczeń. Baterię należy wsunąć tak, aby strona oznaczona znakiem "+" stykała się z metalowym uchwytem (na nim również znajduje się znak "+"). Jeśli operacja została przeprowadzona prawidłowo to dioda LED powinna zacząć migać.

5. Włożyć płytkę do obudowy:

Płytka drukowana nie jest idealnie okrągła Ma niewielkie ścięcie z jednej strony. Odpowiada mu małe wybrzuszenie wewnątrz obudowy. Wkładając płytkę do obudowy należy zwrócić uwagę aby te dwa elementy się znalazły się naprzeciw siebie.

6. Zamknąć obudowę:

Na jednej z części obudowy znajduje kołek zapobiegający wysuwaniu się baterii z uchwytu. Trzeba go ustawić tak, aby znalazł się w pobliżu ścięcia opisanego w poprzednim punkcie. Tylko przy takim ustawieniu obudowę uda się zamknąć.

# **5. Parametry techniczne**

#### **Parametry bluetooth:**

•konfigurowalne z PC:

•moc z jaką urządzenie pracuje w zakresie od -18dBm do +8dBm; zasięg maksymalny do 200 m w otwartej przestrzeni;

•nazwa urządzenia;

•jednostkę pomiaru zużytej energii;

•stała licznika energii;

•hasło użytkownika;

•hasło dostępu do urządzenia; niezależne od hasła użytkownika, hasło dla autoryzacji aplikacji na smartfona lub PC (zabezpiecza przed jej skopiowaniem oraz przed użyciem przez innego klienta);

#### **Zasilanie:**

•bateria CR2032;

#### **Obudowa:**

•plastikowa;

•wymiary:  $\varnothing$  32 mm x 9,5 mm;

#### **Pozostałe:**

możliwość zdalnej wymiany oprogramowania;

dwie diody LED;

czujnik temperatury o rozdzielczości 1°C;

**temperatura pracy:** od -30 do  $65^{\circ}$ C;

wilgotność: 35-80% RHG;

 $\blacksquare$ masa: 5 g;

#### **Dodatkowy czujnik oświetlenia (wersja z fototranzystorem):**

kąt widzenia:  $\blacksquare$  $\pm$ 12 °; zakres widmowy: ■ $620$  nm – 960 nm; częstotliwość pracy: maksymalnie 50Hz;

#### **Dodatkowy czujnik pola magnetycznego (wersja z czujnikiem pola magnetycznego):**

czułość:

 $\blacksquare$ 700μT typ., 1100 μT max.;

rodzaj:

omnipolarny (do wykrycia pola magnetycznego nie jest istotny jego kierunek);

częstotliwość pracy:

maksymalnie 5Hz;

#### **Wyposażenie:**

•bateria CR2032;

#### **Oprogramowanie:**

•NT/XP/Vista/7.0/8.0/8.1/10.0;

# **6. Prawidłowe usuwanie produktu (zużyty sprzęt elektryczny i elektroniczny)**

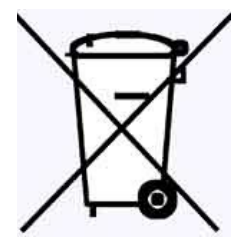

Oznaczenie umieszczone na produkcie lub w odnoszących się do niego tekstach wskazuje, że produktu po upływie okresu użytkowania nie należy usuwać z innymi odpadami pochodzącymi z gospodarstw domowych. Aby uniknąć szkodliwego wpływu na środowisko naturalne i zdrowie ludzi wskutek niekontrolowanego usuwania odpadów, prosimy o oddzielenie produktu od innego typu odpadów oraz odpowiedzialny recykling w celu promowania ponownego użycia zasobów materialnych jako stałej praktyki.

W celu uzyskania informacji na temat miejsca i sposobu bezpiecznego dla środowiska recyklingu tego produktu użytkownicy w gospodarstwach domowych powinni skontaktować się z punktem sprzedaży detalicznej, w którym dokonali zakupu produktu lub z organem władz lokalnych.

Użytkownicy w firmach powinni skontaktować się ze swoim dostawcą i sprawdzić warunki umowy zakupu. Produktu nie należy usuwać razem z innymi odpadami komercyjnymi.

## **DEKLARACJA ZGODNOŚCI NR 1/8/2014**

(według ISO/IEC Guide 22)

*Producent:* **ELSAT s.c.** *Adres:* ul.Warszawska 32E/1, 05-500 Piaseczno k/Warszawy

## *Wyrób: iNode Energy Meter Model:* **iNode:0x0812**

Producent oświadcza, że opisany powyżej wyrób jest zgodny z następującymi normami:

PN-EN 60950-1:2007/AC:2012 Urządzenia techniki informatycznej. Bezpieczeństwo - Część 1: Wymagania podstawowe.

PN-ETSI EN 301 489-1 V1.9.2:2012 Kompatybilność elektromagnetyczna i zagadnienia widma radiowego (ERM). Norma kompatybilności elektromagnetycznej (EMC) dotycząca urządzeń i służb radiowych. Część 1: Wspólne wymagania techniczne.

PN-ETSI EN 301 489-3 V1.6.1:2014-03 Kompatybilność elektromagnetyczna i zagadnienia widma radiowego (ERM). Norma kompatybilności elektromagnetycznej (EMC) dotycząca urządzeń i systemów radiowych. Część 3: Wymagania szczegółowe dla urządzeń bliskiego zasięgu (SRD) pracujących na częstotliwościach pomiędzy 9 kHz i 246 GHz.

PN-ETSI EN 301 489-17 V2.2.1:2013-05 Kompatybilność elektromagnetyczna i zagadnienia widma radiowego (ERM). Norma kompatybilności elektromagnetycznej (EMC) dotycząca urządzeń i systemów radiowych. Część 17: Wymagania szczegółowe dla szerokopasmowych systemów transmisji danych.

PN-ETSI EN 300 328 V1.8.1:2013-03 Kompatybilność elektromagnetyczna i zagadnienia widma radiowego (ERM). Szerokopasmowe systemy transmisyjne. Urządzenia transmisji danych pracujące w paśmie ISM 2,4 GHz i wykorzystujące techniki modulacji szerokopasmowej. Zharmonizowana EN zapewniająca spełnianie zasadniczych wymagań zgodnie z artykułem 3.2 dyrektywy R&TTE.

PN-EN 62479:2011/Ap1:2013-07 Ocena zgodności elektronicznych i elektrycznych urządzeń małej mocy z ograniczeniami podstawowymi dotyczącymi ekspozycji ludzi w polach elektromagnetycznych (od 10 MHz do 300 GHz).

Produkt ten jest zgodny z postanowieniami następujących dyrektyw (łącznie ze wszystkimi ich zmianami i uzupełnieniami): 73/023/EEC – dyrektywa LVD 89/336/EEC – dyrektywa EMC 1999/5/EEC – dyrektywa R&TTE

Piaseczno k/Warszawy Stanowisko: Właściciel

Miejscowość wystawienia: Przedstawiciel producenta: Paweł Rzepecki

Data wystawienia: Podpis: 04.08.2014

P Przepechi

**ELSAT s.c.** ul. Warszawska 32E/1 *05-500 Piaseczno k/Warszawy* tel.: 22 716 43 06 faks: 22 716 43 07 *<http://i-node.pl/>*